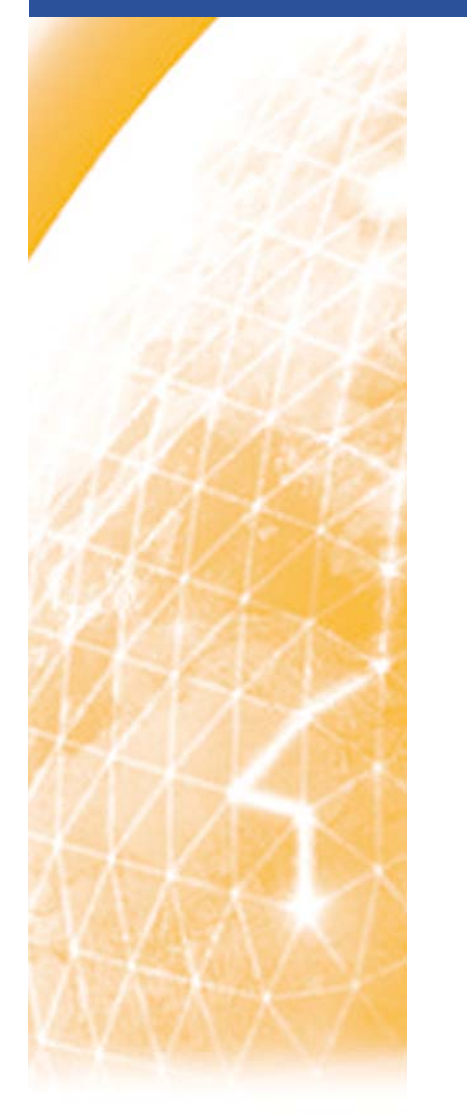

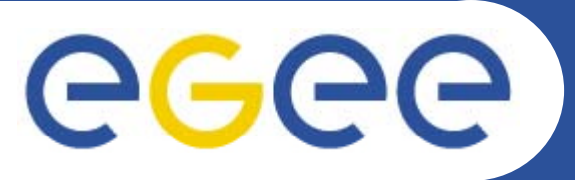

#### Enabling Grids for E-sciencE

#### **PSNC work status**

#### Gerard Frankowski, Rafał Lichwała **Poznań Supercomputing and Networking Center**

EGEE SA3 All Hands Meeting, Dublin, December 11-12, 2007

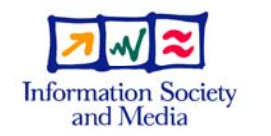

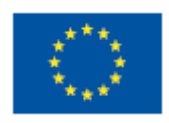

www.eu-egee.org www.glite.org

**EGEE-II INFSO-RI-031688** 

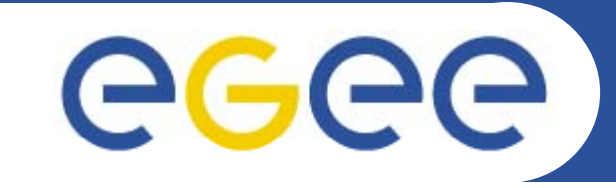

#### Enabling Grids for E-sciencE

## **Security**

#### Gerard Frankowski, Błażej Miga, Tomasz **Nowocień Poznan Supercomputing and Networking Center**

SA3 All Hands Meeting, Dublin, December 2007

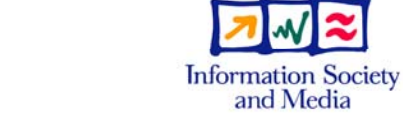

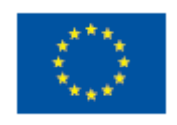

www.eu-egee.org www.glite.org

**EGEE-II INFSO-RI-031688** 

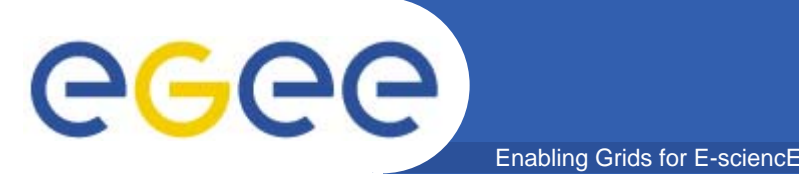

- $\bullet$  RGMA - Relational-Grid Monitoring Architecture
	- $-$  R-GMA is one of the monitoring components that collects and publishes information for further queries, taking into account the dynamic nature of the Grid. As an example a request/ resource broker needs information updated to at most the last 10 seconds to be able to distribute/recover the work load in an efficient way.
	- org.glite.server-servlet component

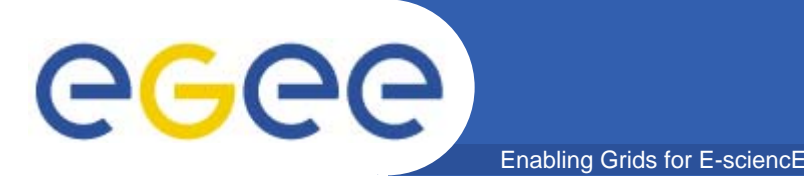

# **RGMA Security audit**

- $\bullet$  **Testbed specification**
	- **Hardware:**
		- **IBM ThinkPad T23 (256MB RAM, Mobile Intel® Pentium® III CPU – M 1133MHz)**
	- **Software:**
		- **Linux Gentoo – kernel 2.6.17-gentoo-r8**
		- **Gcc version: 4.1.1**
		- **Globus 4.0.1-VDT-1.3.10**
		- $\mathbb{R}^n$ **Openssl 0.9.7j**
		- **Tomcat 5.0.27-r6**
		- П **Mysql Ver 14.12 Distrib 5.0.27**
		- **glite-RGMA-server-servl t <sup>e</sup> -5.0.43-1.noarch.rpm**

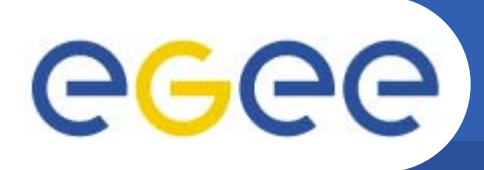

**RGMA Security audit - results**

 $\bullet$ **XSS (Cross Site Scripting)**

Enabling Grids for E-sciencE

- File: /src/org/edg/info/BrowserServlet.java
- Code:

```
String[] cols = 
 m_schemaBrowser.getColumnStrings(tableName);
  if (cols := null) \{ \ldots \}else {
   buffer.append("table name <b>" + tableName +
   " </b>") ;
   buffer.append("cannot be found in R-GMA.");
  }
– Example:
  https://localhost:8443/R-
  GMA/BrowserServlet/getQueryForm.do?tableName=<script>ale
  rt(1)</script>
```
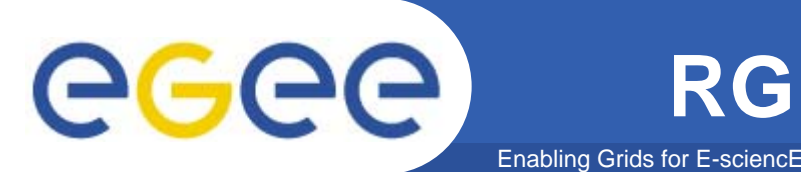

- $\bullet$  **SQL Injection:**
	- File: /src/org/edg/info/BrowserServlet.java
	- Example:
		- $\overline{\phantom{a}}$  https://localhost:8443/R-GMA/BrowserServlet/getTableInfo.do?tableName=123'%20u nion%20select%20'12312322222222222222222222222222
		- П https://localhost:8443/R-GMA/BrowserServlet/getQueryForm.do?tableName=123'%2 0union%20select%20'123123222222222222222222222
- •**Report issued**

# egee

# **Grid monitoring service audit**

Enabling Grids for E-sciencl

- •**http://monitoring.egee.man.poznan.pl**
- $\bullet$  **Methodology**
	- 1st stage: *black box* testing
	- 2nd stage: *crystal box* testing
- • **Testbed**
	- None productive environment
	- Crystal box: including local analysis of the source code
- • **Technologies under investigation**
	- Apache Web Server
	- PHP + MySQL
	- PHP-written libraries: JPGraph, LDAP Explorer
- •**•** Tools
	- Burp suite (Burp proxy, Burp spider)
	- Source code analyzers: pixy, RATS
	- Manual source code analysis: grep & text editors

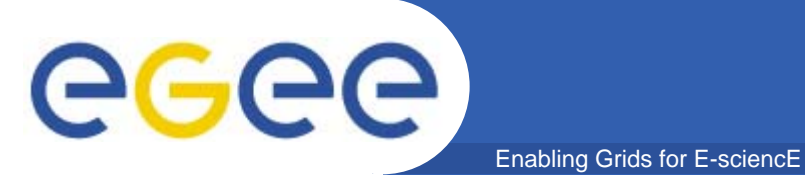

#### **Results**

- • **Two separate areas**
	- Application environment (OS, Web Server, PHP, MySQL, …)
	- –The application itself

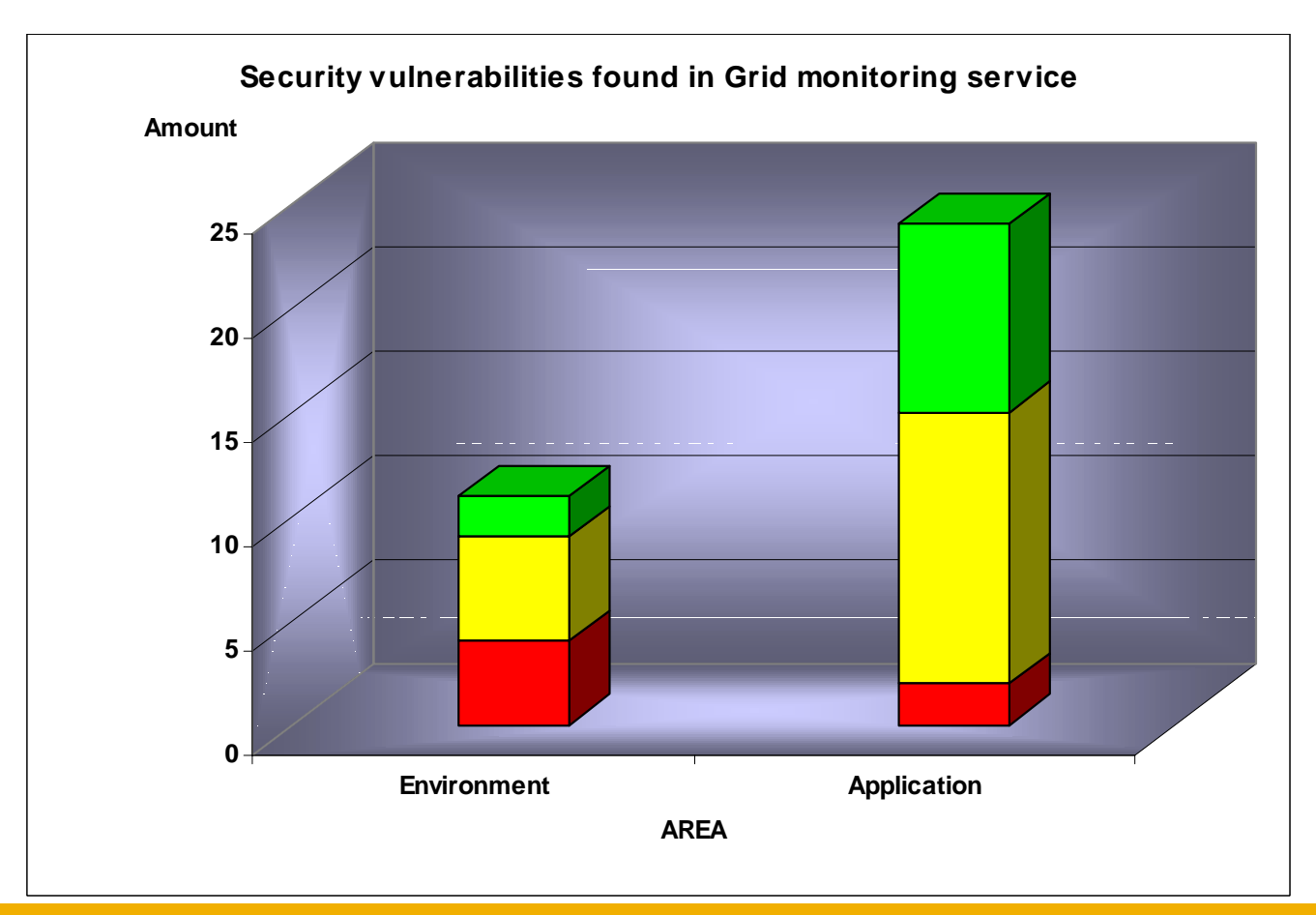

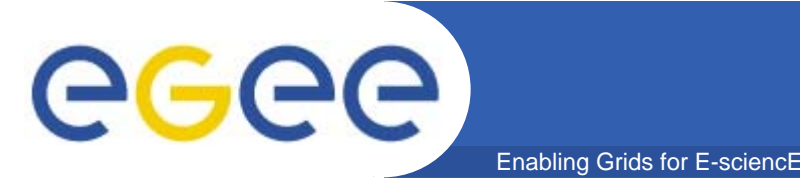

## **Found vulnerabilities**

- $\bullet$  **Source code vulnerabilities**
	- Remote Code Execution
	- XSS
	- SQL Injection
	- Directory Traversal
	- **Information Disclosure**

#### $\bullet$ **• Application environment vulnerabilities**

- Versions of software components
- Contents of configuration files

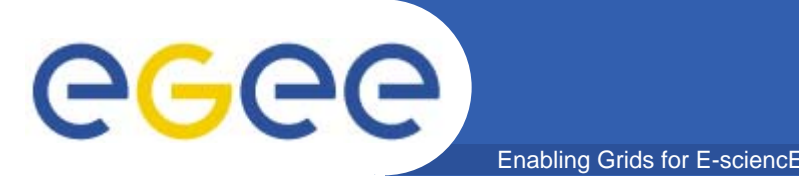

- • **Remote code execution**
	- File: http://monitoring.egee.man.poznan.pl/jobs/ping.php
	- Code:

```
$ $ host = 
_
GET[ ] 'host']
```
**... //no validation of \$host**

```
passthru ("ping -c 5 $host");
```
- Attack 1:
	- http://monitoring.egee.man.poznan.pl/jobs/ping.php?host=www.on et.pl;ls%20/etc/passwd
- Attack 2:
	- works even after securing the function with escapeshellcmd()
	- http://monitoring.egee.man.poznan.pl/jobs/ping.php?host=www.on et.pl%20-c%209999%20-s%2065510

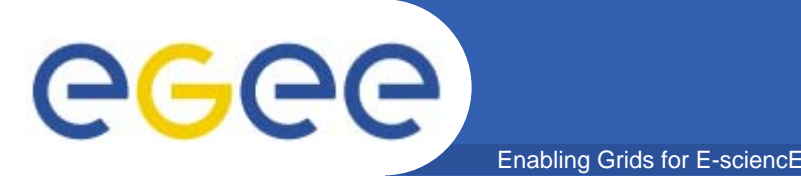

# **Reading system files**

- • **Reading (almost) arbitrary files**
	- File: http://monitoring.egee.man.poznan.pl/ldap/php/tree.php
	- Code:

```
$ $ fileID = 
_
REQ [ ]; UEST['fileID'];
```
**... //no validation of \$fileID**

**\$fullcontent = file (\$tmpdir . \$fileID);**

- The \$fullcontent is then processed in various ways
- Example:
	- **Capture the request request:**

GET /ldap/php/tree.php?actionID=expand&fileID=tmp/LEOO331mUA&row=2&...

**Craft the request to:**

GET /ldap/php/tree.php?actionID=expand&fileID=../../../../../../etc/passwd&row=2&...

 $\mathcal{L}_{\mathrm{max}}$ **See the contents of the file:**

http://monitoring.egee.man.poznan.pl/ldap/php/tmp/LEOO331mUA

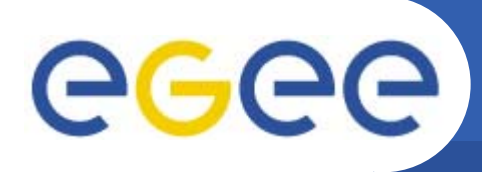

- • **Output**
	- Full report for EGEE
	- Internal PSNC report (No. 6/2007) in Polish
	- $-$  Help for building *best practices* document

#### •**Recommendations**

**- Always** filter the user input

Enabling Grids for E-sciencE

- Avoid accepting HTML tag characters < and >
- $\mathcal{L}_{\mathcal{A}}$ Always apply quotations for parameters in database queries
- $\blacksquare$ Take care when calling external programs
- e. Filter the database **output** as well!
- Be careful with the software versions and updates
- –Don't use components with security vulnerabilities
- Apply appropriate configuration of software components

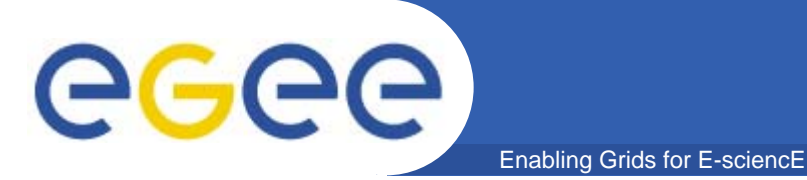

## **Security best practices**

- $\bullet$  **Defence in depth** 
	- Everyone must care
- **2 parts:**
	- –- For developers
	- For administrators
- **The document will contain (but will not be limited to) some recommendations from the Grid monitoring application security audit**

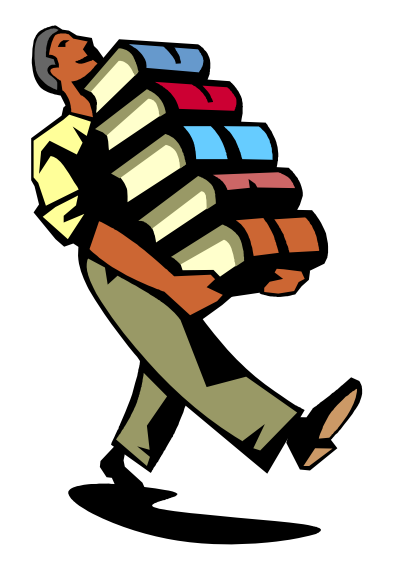

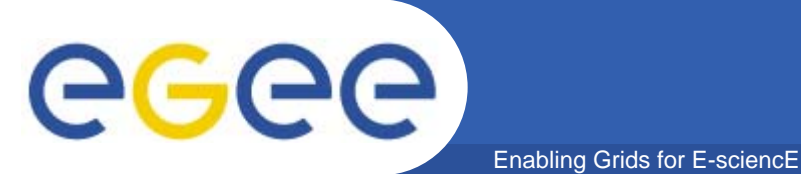

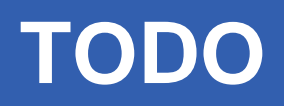

- • **The nearest schedule for security:**
	- –Dec 2007: VOMS server instance - verifying old vulnerabilities
	- –Dec 2007 / Jan 2008: LFC – security tests report
	- Dec 2007 / Jan 2008: *Best practices* document
	- Dec 2007 / Jan 2008: VOMS test scripts

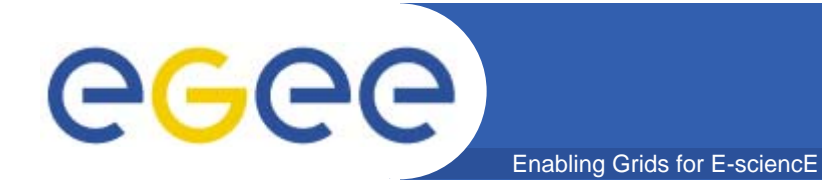

# **Porting**

#### Rafał Lichwała, Adrian Stelmaszyk

**Poznan Supercomputing and Networking Center** 

SA3 All Hands Meeting, Dublin, December 2007

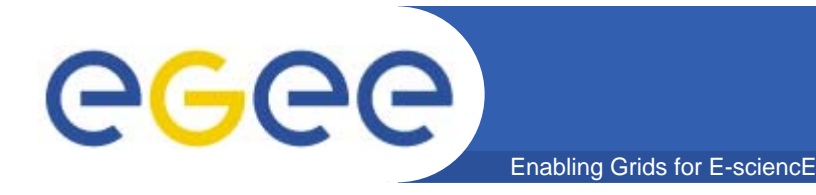

- $\bullet$ **Etics bug that has been reported – fixed;**
- $\bullet$ **Eti Cli t i Etics Client version: 1.2.3-1;**
- $\bullet$  **Two main steps before we will be able to build <sup>a</sup> first Debian-4 x86\_64 gLite WN package:**
	- **Preparing open source externals in Etics repository;**
	- –**Building and preparing VDT externals;**
- **... then we should start the real porting... :)**

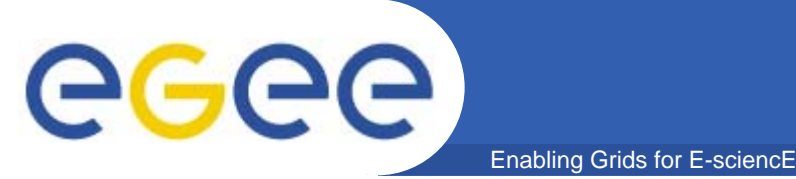

- $\bullet$  **Most of them have their equivalents for Debian-4 x86 \_ 64**
- **Sometimes small modifications have been needed: have**
	- **package renaming**
	- –**removing unnecessary libraries**
	- **modification of directory tree structure**
- **All those externals have been installed and prepared for Etics repository as binary packages for debian debian4 platform**

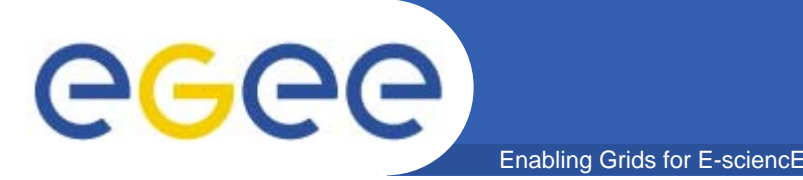

- **VDT does not support Debian4 – They "... plan to build**  it for VDT 1.8.2 in a couple of months..."
- **We decided to prepare our own VDT packages:**
	- – **building VDT 1 8 1 on Debian basing on pacman 1.8.1 and x86\_64 packages from RHEL-5**
	- – **process failed failed – problem has been reported to VDT reported Team – no solution till now...**
	- **successful installation from RHEL RHEL-4 but many 4 packages not fully compatible with the required libraries – process abandoned**
	- **Preparing for VDT building from sources – in progress ...**

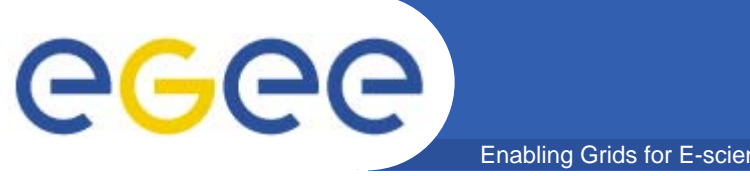

**Comments, questions...**

Enabling Grids for E-sciencE

#### Thank you for your attention!

gerard@man.poznan.pl (Security) syriusz@man.poznan.pl (Porting)

EGEE-II INFSO-RI-031688 **SA3 All Hands**